# **Distribution EOLE - Tâche #32618**

Scénario # 32403 (Terminé (Sprint)): Amonecole 2.8.1rc1 : la configuration WPAD ne semble pas correcte

## **Impossible d'accéder à l'EAD3 sans proxy**

02/06/2021 11:28 - Joël Cuissinat

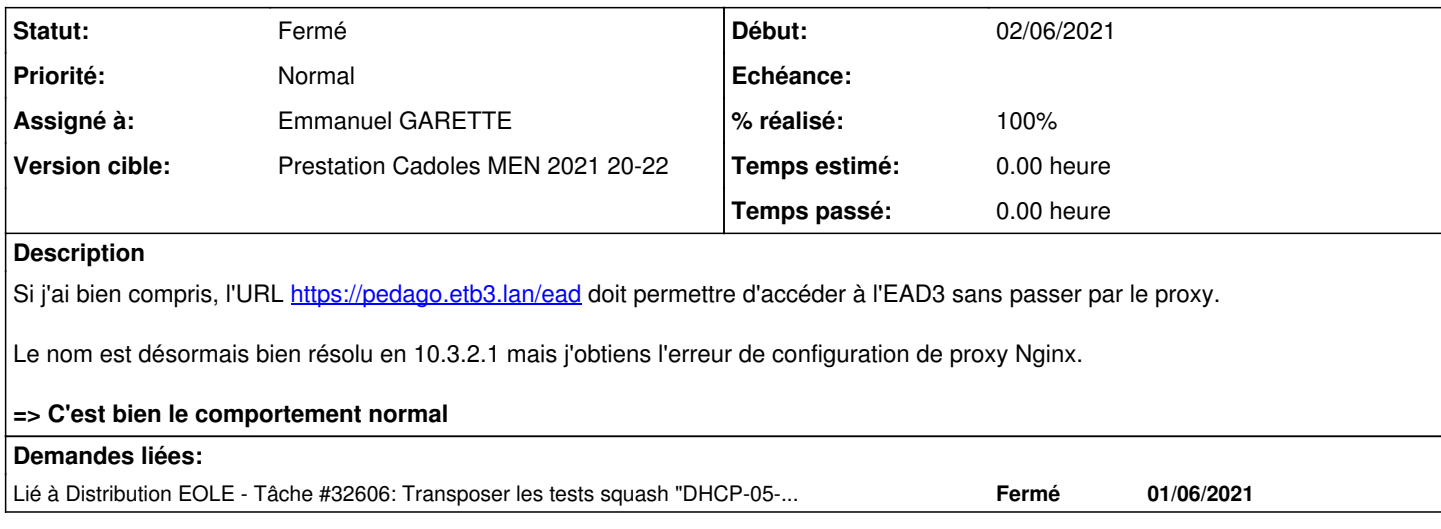

### **Historique**

### **#1 - 02/06/2021 15:23 - Daniel Dehennin**

Un essai retourne ça :

root@pcubuntumate:~# wget pedago.etb3.lan --2021-06-02 15:10:00-- http://pedago.etb3.lan/ Résolution de pedago.etb3.lan (pedago.etb3.lan)… 10.3.2.1 Connexion à pedago.etb3.lan (pedago.etb3.lan)|10.3.2.1|:80… connecté. requête HTTP transmise, en attente de la réponse… 403 Forbidden 2021-06-02 15:10:00 erreur 403 : Forbidden.

#### En tout cas, il n'y a pas de bypass vers l'adresse IP **10.3.2.1** de configurée (**proxy\_bypass\_domain\_eth1**) :

root@amonecole:~# ipset -L -o save create bastion-ped-ext-10-dst hash:net family inet hashsize 1024 maxelem 65536 add bastion-ped-ext-10-dst 194.167.18.22 add bastion-ped-ext-10-dst 192.168.230.122 add bastion-ped-ext-10-dst 192.168.230.120 add bastion-ped-ext-10-dst 192.168.230.121 create bastion-ped-ext-10-src hash:net family inet hashsize 1024 maxelem 65536 create bastion-ped-ext-11-dst hash:net family inet hashsize 1024 maxelem 65536 add bastion-ped-ext-11-dst 192.168.230.122 add bastion-ped-ext-11-dst 192.168.230.121 add bastion-ped-ext-11-dst 194.167.18.22 add bastion-ped-ext-11-dst 192.168.230.120 create bastion-ped-ext-11-src hash:net family inet hashsize 1024 maxelem 65536 create bastion-ped-ext-12-dst hash:net family inet hashsize 1024 maxelem 65536 add bastion-ped-ext-12-dst 194.167.18.22 add bastion-ped-ext-12-dst 192.168.230.122 add bastion-ped-ext-12-dst 192.168.230.120 add bastion-ped-ext-12-dst 192.168.230.121 create bastion-ped-ext-12-src hash:net family inet hashsize 1024 maxelem 65536 create group-web\_services bitmap:port range 0-65000 add group-web\_services 3128

### **#2 - 02/06/2021 15:24 - Daniel Dehennin**

Pour moi, il n'y a pas de différence avec Amonecole 2.6.2.2.

### **#3 - 03/06/2021 09:03 - Emmanuel GARETTE**

Pour l'EAD2 et l'EAD3 ce n'est pas les mêmes règles.

Là on est sur le port 443, donc c'est les mêmes règles.

Pour accéder à l'EAD3, il faut utiliser une des trois adresses suivantes :

- nom\_domaine\_machine
- web\_url
- revprox\_default

pedago.etb3.lan ne fait pas parti de ces URL.

A priori, il n'a jamais était possible d'accéder aux sites locaux sans passer par le proxy. C'est quoi le cas d'usage ?

### **#4 - 03/06/2021 09:04 - Emmanuel GARETTE**

*- Statut changé de Nouveau à En cours*

### **#5 - 03/06/2021 09:04 - Emmanuel GARETTE**

- *Assigné à mis à Emmanuel GARETTE*
- *% réalisé changé de 0 à 40*

### **#6 - 03/06/2021 12:30 - Joël Cuissinat**

*- Statut changé de En cours à Fermé*

*- Restant à faire (heures) mis à 0.0*

<jojo2024> gnunux, pour <https://dev-eole.ac-dijon.fr/issues/32618>, dans les tests DHCP etb1, on accède directement à l'EAD3 depuis les pc Linux sans configurer le proxy

<jojo2024> gnunux, j'ai cru qu'un équivalent etb3 était possible quand j'ai transposé le test pour AmonEcole

<gnunux> pour l'etb1 tu utilise l'adresse interne ?

<jojo2024> <https://scribe.etb1.lan/ead>

<gnunux> ah oui c'est sur le scribe, c'est ça la différence

<gnunux> le pb c'est que l'ip externe est réservé à wpad sur l'amon

<gnunux> donc il faut passer par le proxy pour accéder à l'IP externe de l'amon

<jojo2024> du coup, je clos la demande et modifie le test squash ?

<gnunux> en tout cas c'est le plus facile :)

<jojo2024> OK, je fais ça

<gnunux> en fait en établissement je pense que ca ne pose pas de problème d'avoir a configurer le proxy

## **#7 - 03/06/2021 12:30 - Joël Cuissinat**

*- % réalisé changé de 40 à 100*

*- Temps estimé mis à 0.00 h*

## **#8 - 03/06/2021 12:31 - Joël Cuissinat**

*- Description mis à jour*

## **#9 - 03/06/2021 12:31 - Joël Cuissinat**

*- Lié à Tâche #32606: Transposer les tests squash "DHCP-05-001" et "DHCP-05-003" ajouté*